## **Navigate Study Buddies: Study Online with GCC Classmates**

There is truth to the adage, "many minds are better than one," when it applies to learning college material. Students who participate in study groups tend to develop a deeper understanding of instructional material, and they learn how to think critically and creatively about academic concepts.

All Germanna students have access to "Study Buddies" through Navigate. To access Study Buddies, just follow these directions. Study Buddies is only available through the mobile app, so you must download the Navigate Student app, published by EAB Global, to your mobile device.

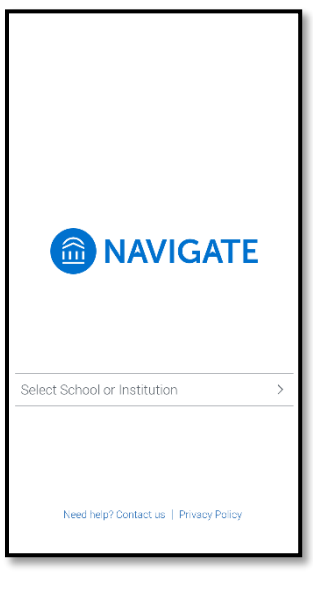

Open the Navigate Student app, and you will be asked to select a school or institution. Select Germanna Community College.

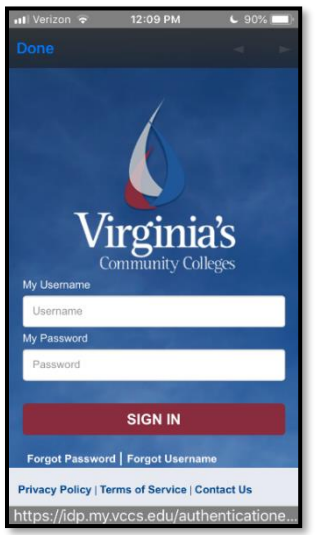

A Virginia Community College screen will appear, and you will be asked to enter your myGCC credentials.

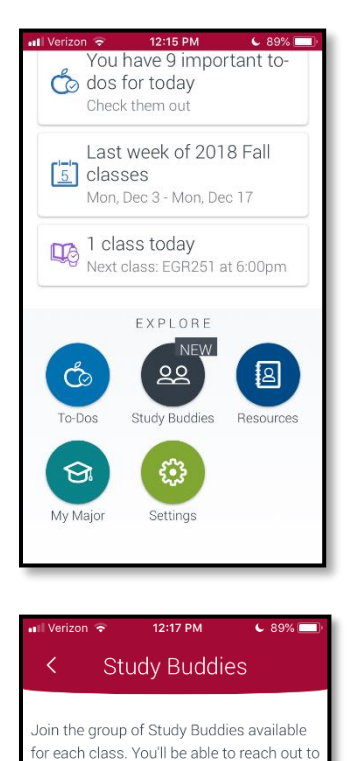

other students who would like to study

Engineering Mechanics -

Basic Electric Circuits I

together via email. 2018 Fall EGR140

> Statics 50884-F02-1

EGR251

29108-F01-1

You will be greeted by name. Follow the directions to proceed through the set up process. Scroll down the landing page, and you will see "Explore. Click on Study Buddies."

Once you enter Study Buddies, you will see your classes listed. Click on the class in which you wish to form an online study group.

Once there, you will be asked if you are interested in joining the group of Study Buddies for your specific class section. You will be informed that other students in your class section will be able to see your email address and reach out to you via email. Is that okay? If so, click "yes."

**EGR255** Electric Circuits Laboratory  $\times$ Interested in joining the group of Study Buddies for **Engineering Mechanics -**Statics-50884-F02-1? Other students in your class section will be able to see your email address and reach out to you via email. Is that OK?

Nevermind

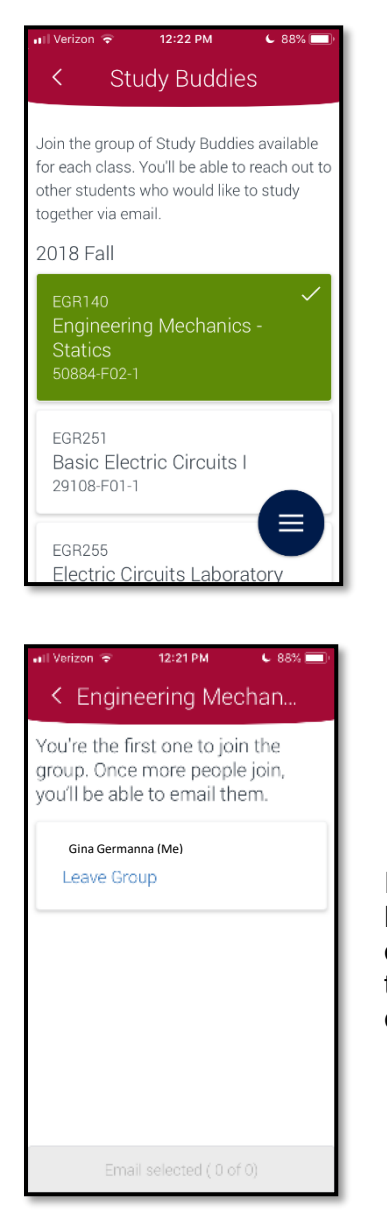

You are now enrolled in Study Buddies for that class.

If you are the first person in your class to sign up with Study Buddies, you will not see other class members' names. However, once your classmates register with Study Buddies, you will be able to chat online with one another to discuss course material, or you can make arrangements to meet in person.

If any members of the online study group need clarification regarding academic material, you can always access Germanna's online tutoring service, Brainfuse 24/7. Click [here](https://www.germanna.edu/academic-center-for-excellence/brainfuse-online-tutoring/) for login information.

## brainfuse

Always know that you and your classmates can schedule free individual and/or group tutoring appointments through Germanna's Academic Center for Excellence. For more information about hours of operation, to schedule appointments, or to access online academic resources, click [here](https://www.germanna.edu/academic-center-for-excellence/) or visit<https://www.germanna.edu/academic-center-for-excellence/>

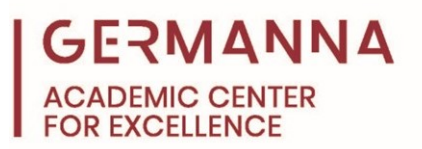